User's Guide ver. 1.0EN COWON D3

Product specifications can be adjusted to improve performances without prior notice. And the images in this manual can be slightly different from the product.

### + COPYRIGHT NOTICE

Thank you for purchasing a COWON product.

We do our utmost to deliver DIGITAL PRIDE to our customers.

This manual contains information on how to use the product and the precautions to take during use. If you familiarize yourself with this manual, you will have a more enjoyable digital experience.

Introduction to website

+ The address of the product-related website is http://www.COWON.com.

+ You can download the latest information on our products and the most recent firmware updates from our website.

+ For first-time users, we provide an FAQ section and a user guide.

+ Become a member of the website by using the serial number on the back of the pro duct to register the product.

You will then be a registered member.

+ On ce you become a re gistered me mber, you ca n use the on e-to-one en quiry servi ce to receive online customer

advice. You can also receive information on new products and events by e-mail.

+ COPYRIGHT NOTICE

General

+ COWON is a registered trademark of COWON SYSTEMS, Inc.

+ COWON SYSTEMS, Inc. owns the copyright to this manual, and any unauthorized distribution of its contents,

whether in part or in its entirety, is strictly prohibited.

+ COWON SYSTEMS, Inc. compli es with laws and regulations related to records, di sks, videos and games. Users are

also encouraged to comply with the relevant laws and regulations.

+ As so on as you pu rchase the p roduct, visit the website (http://www.COWON.com), and become a registered member.

You will benefit from various member services.

+ This manual is based on product specifications, and various exemplary texts, illustrations, pictures, detailed functions

and H/W an d S/W specif ications con tained he rein can be altered without any prior notice by the copyright owner.

BBE information

- BBE Sound, Inc. owns the license to the BBE na me and information as applied to this product, in compliance with

USP4638258, 5510752 and 5736897.

- BBE and the BBE symbol are registered trademarks of BBE Sound Inc.

DIGITAL PRIDE

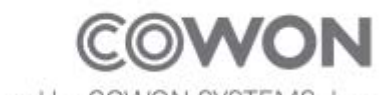

All rights reserved by COWON SYSTEMS, Inc.

+ CONTENTS

Before you start!

Precautions Package Components Names of Parts and Functions Power Connection and Charging Connecting and Disconnecting the PC Firmware Upgrade

Basic Use Buttons<br>Main Screen Audio ideos<br>o Radi<br>Re corder **Settings** HDMI

Wireless Lan

Additional

Produ ct specification

Trouble Shooting

+ Precaution

As these precautions are provided for the correct use of the product as well as user safety, be sure to familiarize yourself with them. The company will not be held responsible for any accident that may occur due to the failure to heed the se precautions. The following information applies commonly to all products manufactured and produced by COWON SYSTEMS, Inc.

+ Do not use this product for other purposes than those described in this manual.

+ Handle manual, product package materials, accessories, etc. with care to pre vent cuts and injuries to your body.

+ Do not view videos, pictures an d texts stored in y our player while driving a vehicle for your safety . Operating other features of the player is also dangerous and may cause fatal accidents while driving.

+ The wearing of earphones while operating a vehicle, exercising, or walking may impair driving, mask or prevent recognition of emer gency signals, alarms, announcements, the app roach of vehicle s and human speech. Doing so may also be unlawful depending on the region.

+ Do not use detergent or other chemicals on the product surface as it may cause fading. In this case, wipe the polluted area carefully with a soft cloth.

+ Do not expose the player in either cold weather of under -10 °C or hot temperature over 50 °C such as inside automobiles. This may cause fatal damages to your player.

+ Do not expose the player to water or keep it in a d amp or humid location for an extended period of time. If the player is dam aged from moisture as described above, product failure is then classified as a user's misuse.

+ Take extra care not to apply external shock or p ressure when using products with displa ys (LCD, AMOLED, o r T ouch Pa d). W arranty may be void ed if dama ge occu rs due the afore mentioned circumstances.

+ Precaution

+ When connecting to a PC, use only USB ports on the mother board or a USB Host card. Using an external USB hub may not guarantee proper operation (e.g. USB ports on a keyboard or an external USB hub).

+ When formatting the built-in memory, select the file system specified in the manual.

+ Be sure to disco nnect the power su pply to the PC and USB power ada ptor duri ng lig htning or thunder storm, to prevent danger to the user or the risk of fire hazards.

+ Keep the player away from magnets and direct magnetic fields, as they can cause malfunctions.

+ Do not drop or expose the product to hard impact. This may result in malfunctions and/or unit failure, voiding the warranty.

+ If you find any abnormalities with the battery such as swelling, press the RESET button immediately to stop the operation and contact the place of purchase.

+ The pri ce of the product may fluctuate due to unexpecte d comme rcial condition s. CO WON SYSTEMS, Inc. accepts no liability to compensate for any price fluctuation.

+ <For MAC OS users>

'EJECT' procedure must be performed when removing the product from the PC.

+ Package Components

COWON D3

Earphones

Charger

User Manual

USB Cable

HDMI Cable

AV Cable (Composite, SPDIF)(Optional)

\* Actual package contents may differ from the above images.

+ Names of Parts and Functions

Power / Hold Volume buttons Play / Stop button Fast Forward button Rewind button Earphone Jack USB / HDMI Jack Speaker AC Adaptor Jack MIC Reset **Touchscreen** Strap Hole

\* RESET will just disconnect the power and does not damage the product or delete any files stored on the device.

- + Charging
- 1. Connect AC Adapter
- 2. Plug image shows up when turning the device on while charging.

- When charging the device for the first time or the device has not been charged for an extended time, fully charge the battery before use.

- CO WON D3 ha s a b uilt-in Lithiu m Polymer battery . To p rolong the life of the battery , it is recommended that you charg e the device freq uently, as opp osed to fully disch arging and then charging the device.

- For safety during charging, use USB cable or AC adapter approved by COWON SYSTEMS, Inc.

+ Connecting and Disconnecting the PC

- 1. Use the USB cable to connect COWON D3 to the PC.
- 2. Tap and drag the bar at the top.
- 3. Tap the item of USB connected(to Internal memory) and tap the mount.
- \*The com ment of that US conn ected has been connected(to in ternal m emory) will display and disappear at the top of the device.
- 4. Copy desired video, music, or other files to COWON D3.
- 5. After completing, tap the item of turning off USB memory (internal memory) and tap the turn off.
- 6. Disconnect a USB Cable.
- Make sure to confirm the turning off USB memory before disconnecting a USB cable.

Before you start! + Firmware Upgrade

Firmware is the sof tware that is embed ded within the hardware. Upgrading it can enhance system stability and provide a dditional featur es. Please be advised that Bet a (u nofficial) firmware versio ns may cause system malfunction.

How to upgrade the firmware

- 1. Download the latest firmware from the SUPPORT section of the website (http://www.COWON.com).
- 2. Use the USB cable to connect COWON D3 to the PC.
- 3. Unzip the downloaded firmware and copy it to the root folder of COWON D3.
- \* Before the file copying, t ap the item of USB connected(to internal memory) and tap the mount to confirm connection,
- 4. After completing the file copying, tap the turning off USB memory(Internal memory) and tap the turning off consecutively and select the memory where the file h as been saved through 'Settings-D3 information – System updates – Update from' before starting firmware upgrade.
- 5. When you turn on the device, the firmware upgrade process will start automatically.

6. After completing firmware upg rade, the upgrade d firmware versi on can be confirm ed in following order with the device; Settings – D3 Information – Firmware version,

- Fully charge the player before upgrading the firmware.

- Do not turn the player of f before the firmwa re up date has b een com pleted. It may damage the product, and will void any warranty.

- Back up any important data before the firmware upgrade as any data stored on the d evice may be deleted during the process. COWON accepts no liability for any loss of data.

Basic Use + Buttons

1. Press and Hold: Power On/Off

2. Briefly Press: Hold On/Off: Display On/Off Audio Menu: Display On/Off \*Hold mode takes effect during Display Off, Audio & Other menus : turning to Sleep mode. \*It is recommended to use sleep mode for faster booting speed and less battery consumption.

- 3. Play /Stop
- 4. Fast Forward/Rewind
- 5. Volume Up/Down
- 6. Back
- 7. Menu
- 8. Home

Basic Use + Main Screen

Play status Indicator Wireless Lan connection indicator Battery indicator Time

Basic Use + Audio

By tapping the menu key, the following settings can be used.

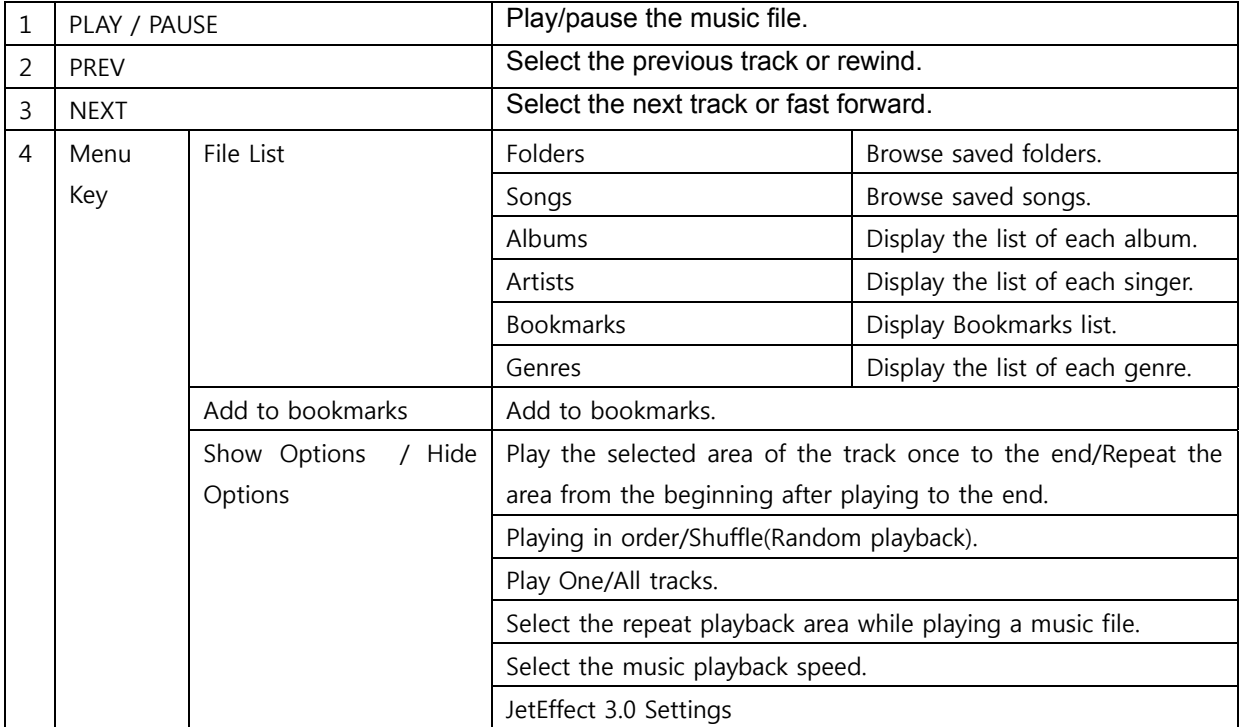

# Basic Use + Videos

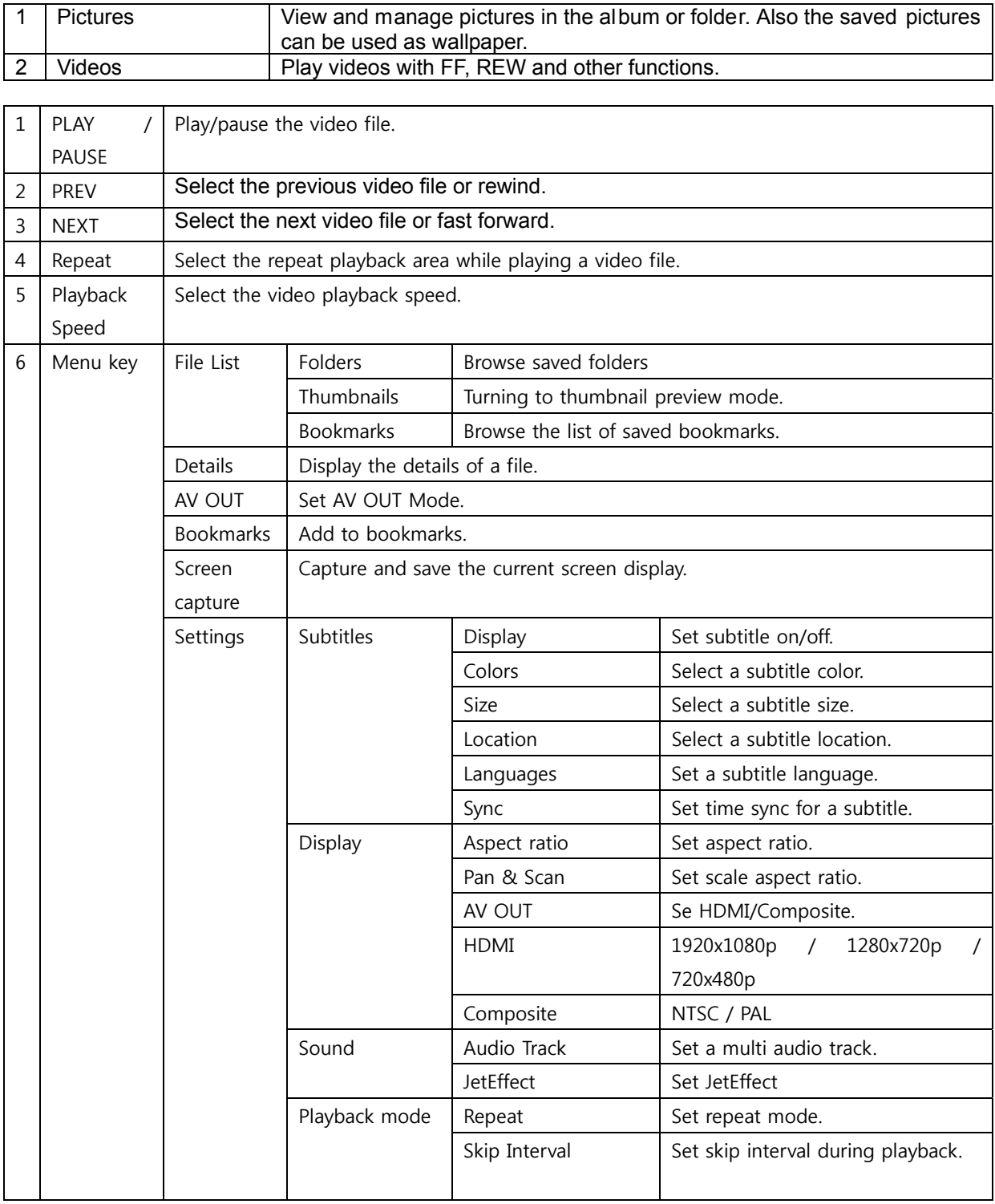

Basic Use + Radio

FM Radio supportive

Search the receiva ble FM frequencies in your regi on and automat ically register them in Preset. The channel is being tuned can be registered and deleted.

The frequency bands can be changed by selecting countries,

Basic Use + Recorder

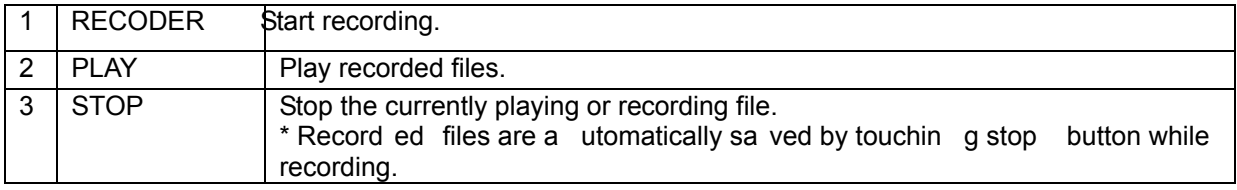

Basic Use + Settings

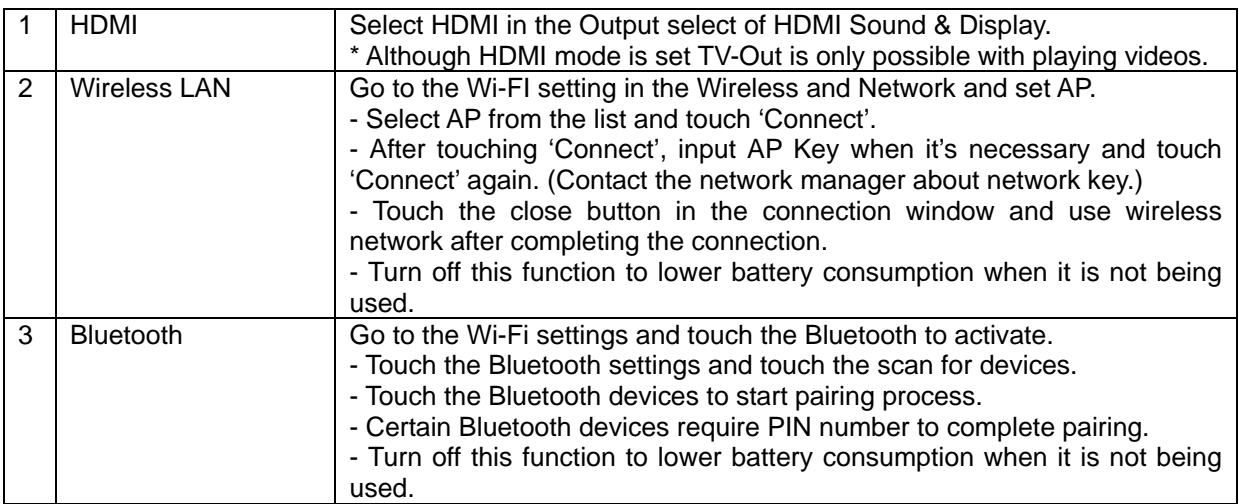

# Additional + Product specifications

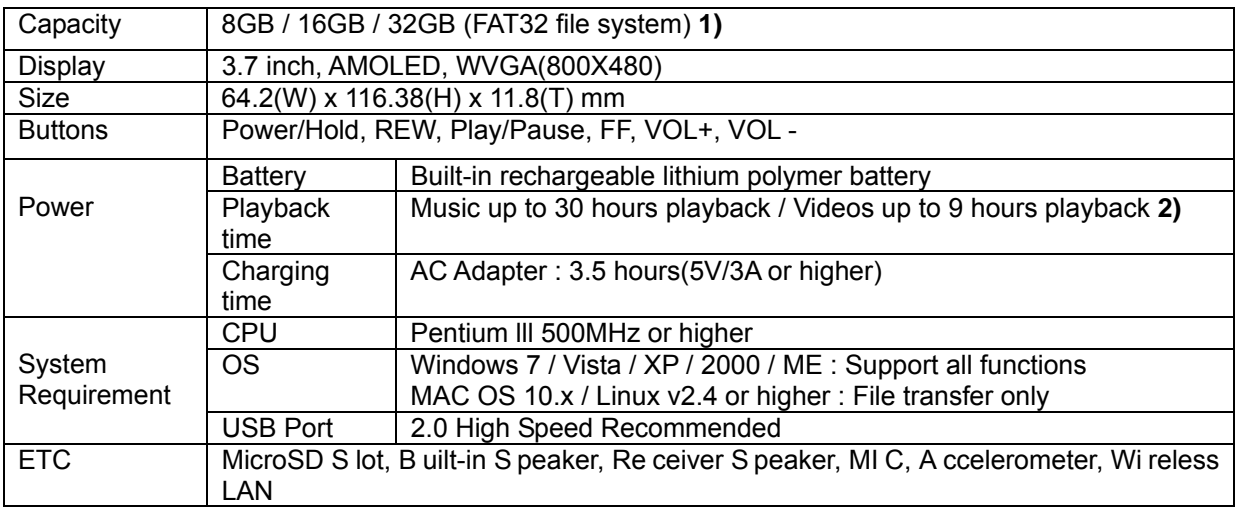

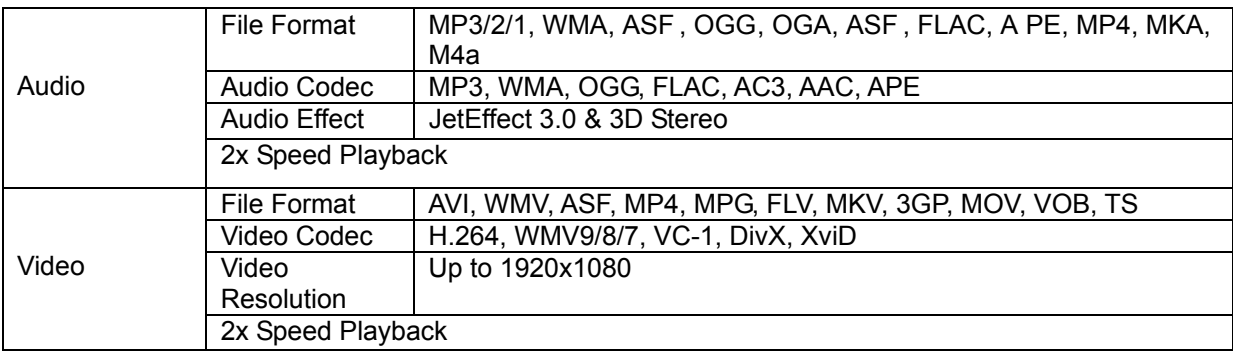

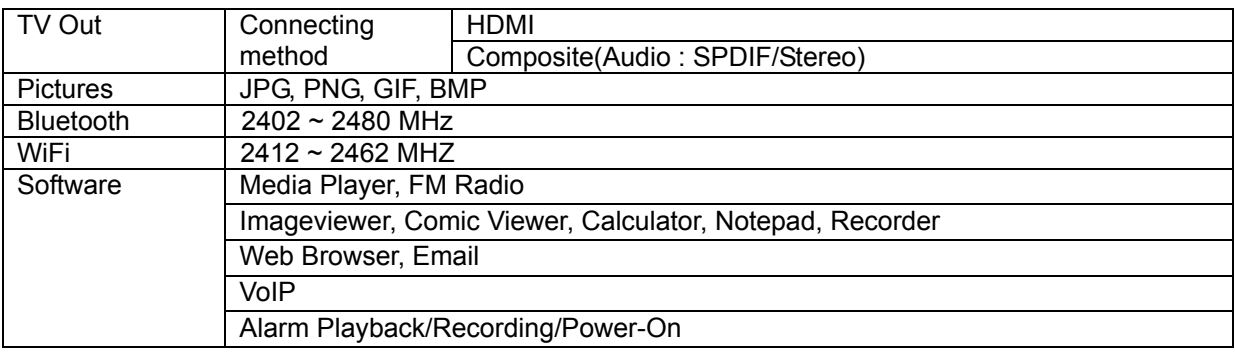

1) The storage capacity may be different from the actual capacity due to the space of the system used for the product.

2) The play time based on the test environment of the company may be different from the actual play time.

- + Troubleshooting
- + I am still confused even after reading the manual.

COWON we bsite(www.COWON.com) provide s support fo r users of CO WON p roducts with F AQ (Frequently Asked Que stions). Us ers are strongly encourage d to che ck out the web site for furthe r information regarding product usages and firmware upgrades. For individual inquiries, please contact us on-line as we will try to help you as best as we can.

+ I would like to set the device as factory default.

There are two choices when setting the device as factory default.

1. Connect the device to PC and format as FAT32 file system. Note that this procedure will erase the data in the device.

2. Delete the PARAM.CFG file in the System folder.

+ The player does not turn on.

If the battery is completely discharged, charge the battery before you st art the player. The charging time may vary dependin g on the battery' s discharge status. If the player doe s not work at a ll, press the RESET button on the rear side. For your information, RESET will just di sconnect the power and does not damage the product or delete any files stored on the device.

+ The touchscreen/touch pad/buttons do not work properly.

Check if the power switch is positioned to HOLD.

+ I can't hear any sound.

Check if the volume is set to "0". Check if there is any file available in the pla yer. If there is no file in the player , y ou will not hear any sound. Please note that corrupted files will result in a noise or discontinued playback. Make sure the earphones are connected properly. Impurities in the earphone jack can cause a noise.

+ Files that I have stored do not appear in the list.

Each mode shows you a list of play able files only . To view all file s that you hav e stored, select the Browser mode. Please note that System folder will not appear in the Browser.

+ Album image is not displayed in Music Mode.

In order to display album image, the image has to be stored in the ID3 tag of the music file. You can edit the ID3 tags using COWON MediaCenter - JetAudio. A JPG image file with the same name as the relevant music file shoul d be stored in the playe r. Alternatively, a JPG image file named "cover.jpg" can be stored in the relevant folder.

+ Video won't play.

Movie files t hat do not play prope rly on the product m ay ne ed to b e co nverted by COON MediaCenter - JetAudio.

+ FM Radio does not work.

The product's earphones work as the FM Radio antenna. Straightening the earphone cable will result in better radio reception. FM Radio reception may be poor at locations where FM Radio transmissions are

shielded. If FM Radi o does not work where reception should be possible, please contact our service center.

+ There is too much noise in my recordings.

The p roduct uses ultra-small internal microphone, so it may be more susceptible to noi se duri ng recordings. The microphone should not be covered with anything during recording.

+ Characters on the display are corrupted.

Set your preferred language again in S ettings > Display > Language. If the problem pe rsists, set the current font to the sy stem font. COWON products are developed based on the Korean Windows OS, and this may cause corruption of some special fonts or languages on the display.

+ Computer cannot recognize the player when connected.

Try the RESET button in the back. If you experience a frequent disconnection or unstable connectivity, connect the player directly to the USB port of the PC, rather tha n a separate USB hub. As COWO N products use the USB co nnection for t he main power system, unstable power supply can cause a connection failure.

+ Memory capacity of the player is different or smaller than specified.

The memo ry cap acity indicated by Windos may be different from that idicated by the memory manufacturer. The actual cap acity will be redu ced from the origina l size be cause some sp ace of the memory should be used as the system area for normal operation.

+ The player does not play properly when memory is full.

For the playe r to function prop erly, it require s at least 5 MB of sp ace for savi ng settings and other system files.charging with a genuine COWON adapter.

Operation To maintain compliance with FCC RF exposure requirements, maintain a 20Cm, separation distance between the user's body , including the antenna, whether extended or retracted.

### + FCC Information to User

This equipment has be en tested a nd f ound to comply with the I imits for a CI ass B digit al device, pursuant to Part 15 of the FCC Rule s. These lim its are de signed to provide reasonable protection against harm ful interferen ce in a resi dential inst allation. This eq uipment gen erates, use s and ca n radiate radio frequency energy and, if not installed and used in accordance with the instructions, may cause harmful interference to radio communications. However, there is no guarantee that interference will not occur in a p articular installation. If this equipment does cause harmful interference to radio or television re ception, which can be determin ed by turnin g the equipme nt of f and on, the user is encouraged to try to correct the interference by one of the following measures:

- Reorient or relocate the receiving antenna.

- Increase the separation between the equipment and receiver.

- Con nect th e equipme nt into an outlet on a circuit di fferent from that to which the re ceiver i s connected.

- Consult the dealer or an experienced radio/TV technician for help.

#### **Caution**

Modifications not expressl y approved b y the p arty responsible for compliance could void t he user's authority to operate the equipment.

### FCC Compliance Information:

This device compli es wit h Part 15 of the FCC Ru les. Ope ration is subje ct to the follo wing two conditions: (1) This devi ce may not cause ha rmful interference, and (2) thi s device must accept any interference received, including interference that may cause undesired operation.

**CE** 

Hereby, COWON SYSTEMS, Inc . dec lares that this D3 is in compliance with the ess ential requirements and other relevant provisions of directive 1999/5EC.

### + Battery Replacement

The rechargeable batteries have limited number of charge cycles, and it will require a replacement as capacity to hold power will eventually diminish.

The rechargeable batteries in COWON products should be replaced only by of ficial COWON service centers. Please contact batteryreplace@cowon.com for more information on of ficial COWON service centers.

#### + Product Disposal

COWON pro ducts cont ain built-in re chargeable bat teries, and m ust be se parately dispo sed from household waste. Disposing the products with regular waste may cause pollution of environment due to the waste batteries inside. Contact your local authorities for specified locations/guidance of E-waste and waste batteries, and dispose them in compliance with local regulation/guidance.